## Quick Start Guide

## ACCESS for ELLs Braille Sample Items

Sample test items give students a chance to practice answering the types of questions they'll get on the ACCESS for ELLs assessment. Like the ACCESS test, the braille sample items come with a choice of braille codes, either contracted or uncontracted, to meet individual student needs: Unified English Braille (UEB), UEB with Nemeth, or UEB Math/Science. Only the sample test items with mathematics content will have braille mathematics codes available; the rest will have UEB.

Braille sample test items are included in braille testing materials kits. If you would like to use the sample items before the braille kits arrive, you can download materials from [ACCESS Test Practice and Sample](https://wida.wisc.edu/assess/access/preparing-students/practice)  [Items](https://wida.wisc.edu/assess/access/preparing-students/practice) [\(https://wida.wisc.edu/assess/access/preparing-students/practice\)](https://wida.wisc.edu/assess/access/preparing-students/practice).

The sample items are separated into grade-level clusters: grades 1–3, grades 4–5, grades 6–8, and grades 9–12. Select the appropriate level for your student and download the sample items. Braille sample items are available with or without graphics. Two file types are provided: Braille Ready Format (.BRF) files and PDFs for graphics. There are also audio files for the Listening domain. Download the grade-level appropriate Sample Items User Guide to administer the practice items to the student.

## What is in the zip folder?

- Sample items for three domains: Listening, Reading, and Writing. (**Note:** Grades 1–3 have only Reading and Writing domains.)
	- Braille Ready Format (.BRF) files
		- Emboss these files with any braille production software and an embosser.
		- There will be "Graphics needed" indicators for the student when graphics are required throughout the BRF file.
		- Each BRF file is named according to the grade level, domain, title of activity, and braille code.
	- PDF graphics
		- Produce these graphics with a graphic embosser, create them following the [Guidelines](https://www.brailleauthority.org/tg/) and Standards for Tactile Graphics from the Braille Authority of North America (BANA), or provide a description of the graphics to the student.
		- Each graphic is named according to the grade level, domain, title of activity, braille code, and indicators the student will have in their BRF files. Ex. Grades 1– 3, Writing, Melting Ice Cubes 1:30 p.m.
	- MP3 audio files for the Listening domain. These are optional to use; see instructions in the Sample Items User Guide for Braille.
- Sample Items User Guide for Braille
	- Print this guide to use during administration.
- ACCESS for ELLs Paper Sample Items (non-braille) versions for test administrator.
	- Test administrators who do not read braille can use these versions to follow along with the student. **Do not read from this version** of the script to administer sample items for any of the domains. Only read from the braille Sample Items User Guides. (**Note:** For the full ACCESS assessment administration, you will receive a similar booklet, the Listening, Reading, and Writing Braille Transcription Test Booklet, into which you will transcribe student answers.)

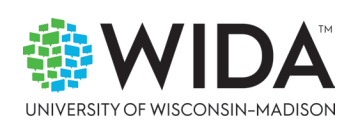